## **EBSITECOMPASS**

## TUTORIAL:

## Browser Shortcut Cheat Sheet

To do the task listed under Browser Action, simply press the keys listed (in order) for your browser application. When the keys need to be pressed simultaneously, that will be noted.

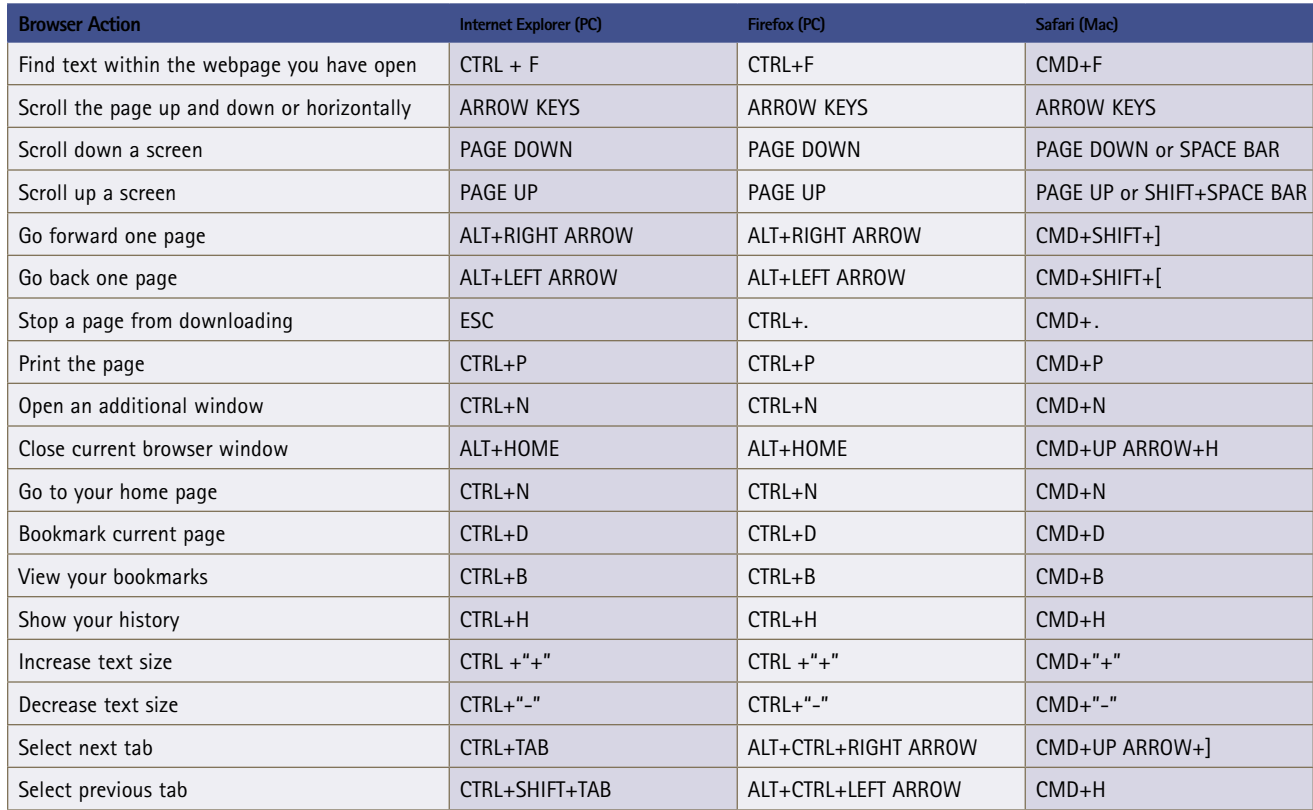